### **Set Password**

Change the password by inputting a new password twice.

- After inputting the password, use ∧ or ∨ button to choose **Set Password**.
- Press the > button and then choose any 4 digits for your new password.

As soon as the 4 digits are entered, re-enter the same 4 digits on the **Confirm**.

Then your changed password has been memorized.

Press **RETURN** button to return to TV viewing or press **MENU** button to return to the previous menu.

#### SETUP Lock System Lock System PICTURE Set Password Set Password Block Channel Block Channel TV Rating-English TV Rating-Children TV Rating-French Downloadable Rating TV Rating-General **Downloadable Rating** Input Block Input Block

For USA

For Canada

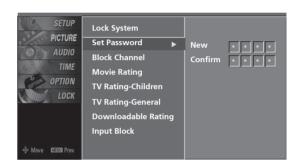

# **Lock System**

Enables or disables the blocking scheme you set up previously.

- After inputting the password, use the ∧ or ∨ button to choose **Lock System**.
- Press the > button and then use the ∧ or ∨ button to select **On** or **Off**.
  - When you select **On**, the Lock System is enable.
- Press **RETURN** button to return to TV viewing or press **MENU** button to return to the previous menu.

### For USA For Canada

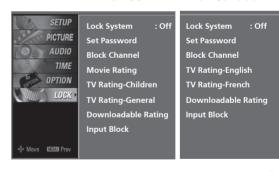

SETUP
Lock System
Set Password
Block Channel
Movie Rating
TV Rating-Children
TV Rating-General
Downloadable Rating
Input Block

•

# PARENTAL CONTROL / RATINGS

# CHANNEL BLOCKING

Blocks any channels that you do not want to watch or that you do not want your children to watch.

- After inputting the password, use the  $\land$  or  $\lor$  button to choose Block Channel.
- Press the > button. You will now see a screen filled with channel numbers and a preview picture.
- Use  $\land \lor < \gt$  button to select a channel and then use the **ENTER** button to block or unblock it.
- Press **RETURN** button to return to TV viewing or press **MENU** button to return to the previous menu.

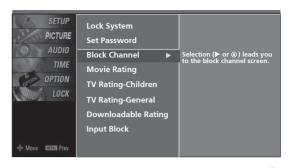

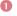

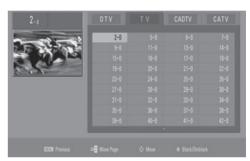

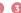

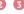

# EXTERNAL INPUT BLOCKING

Enables you to block an input.

- After inputting the password, use the ∧ or ∨ button to choose Input Block.
- Press the > button and then use the  $\land$  or  $\lor$  button select a source.
- Use the < or > button to select On or Off on the each source.
- Press **RETURN** button to return to TV viewing or press MENU button to return to the previous menu.

#### For Canada For USA

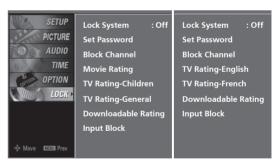

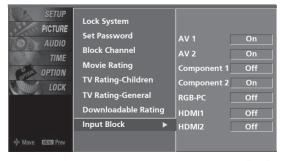

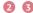

### **MOVIE & TV RATING**

# Movie Rating (MPAA) - for USA only

Blocks movies according to the movie ratings limits specified, so children cannot view certain movies. You can set the ratings limit by blocking out all the movies with the ratings above a specified level. Keep in mind that the movie ratings limit only applies to movies shown on TV, not TV programs, such as soap operas.

- After inputting the password, use the ∧ or ∨ button to choose **Movie Rating**.
- Press the > button and then use the ∧ or ∨ button to select G, PG, PG-13, R, NC-17 or X.
  - G (General audience)
  - PG (Parental guidance suggested)
  - PG-13 (Parents strongly cautioned)
  - R (Restricted)
  - NC-17 (No one 17 and under admitted)
  - X (Adult only)
  - Blocking Off (Permits all programs)
  - ▶ If you set PG-13: G and PG movies will be available, PG-13, R, NC-17 and X will be blocked.
- Press **RETURN** button to return to TV viewing or press **MENU** button to return to the previous menu.

# **Downloadable Rating**

- After inputting the password, use the  $\land$  or  $\lor$  button to choose **Downloadable Rating**.
- Press the > button and then use the ∧ or ∨ button to select **Dim0**, **Dim1**, **Dim2**, or **Dim3**.
- Press the > button and then use the ∧ or ∨ button to select D1L1, D1L2, or D1L3.
- Press **RETURN** button to return to TV viewing or press **MENU** button to return to the previous menu.

### NOTE

- ► This function may become available in the future and will be available only for digital channels.
- ► This function operates only when TV has received Region 5 Rating data.

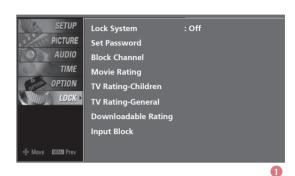

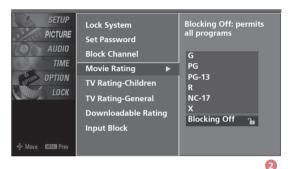

#### For USA For Canada

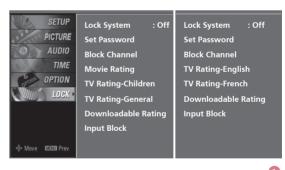

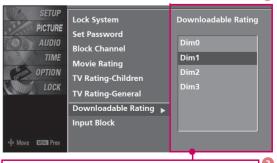

 Based on rating table, your TV's OSD (On Screen Display) may differ slightly from what is shown in this manual.

# PARENTAL CONTROL / RATINGS

# TV Rating Children - for USA only

Prevents children from watching certain children's TV programs, according to the ratings limit set. The children rating does not apply to other TV programs. Unless you block certain TV programs intended for mature audiences in the TV Rating - sub menu, your children can view those programs.

- After inputting the password, use the ∧ or ∨ button to choose **TV Rating-Children**.
- Press the > button and then use the ∧ or ∨ button select Age, or Fantasy Violence.

Press the > button and then use the  $\land$  or  $\lor$  button select block options.

- Age (applies to TV-Y, TV-Y7)
- Fantasy Violence (applies to TV-Y7)
- Press **RETURN** button to return to TV viewing or press **MENU** button to return to the previous menu.

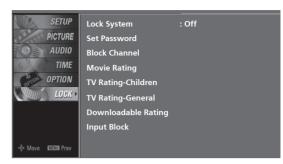

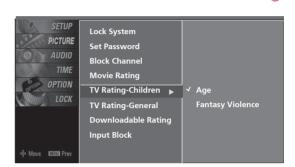

# TV Rating General - for USA only

Based on the ratings, blocks certain TV programs that you and your family do not want to view.

- After inputting the password, use the  $\land$  or  $\lor$  button to choose **TV Rating-General**.
- Press the > button and then use the ∧ or ∨ button to select Age, Dialogue, Language, Sex or Violence.

  Press the > button and then use the ∧ or ∨ button to select block options.
  - Age (applies to TV-G, TV-PG, TV-14, TV-MA)
  - Dialogue-sexual dialogue (applies to TV-PG, TV-14)
  - Language-adult language (applies to TV-PG, TV-14, TV-MA)
  - Sex-sexual situations (applies to TV-PG, TV-14, TV-MA)
  - Violence (applies to TV-PG, TV-14, TV-MA)
- Press **RETURN** button to return to TV viewing or press **MENU** button to return to the previous menu.

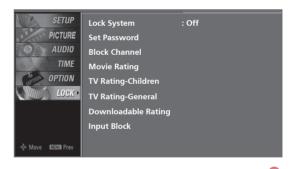

SETUP
PICTURE

AUDIO
TIME
OPTION

LOCK

TV Rating-Children

TV Rating-General
Downloadable Rating
Input Block

Violence

2

# TV Rating English - for CANADA only

Selecting Canadian English language rating system.

- After inputting the password, use the ∧ or ∨ button to choose **TV Rating-English**.
- Press the > button and then use the ∧ or ∨ button to select E, C, C8+, G, PG, 14+, 18+, or Blocking Off.
  - E (Exempt)
  - C (Children)
  - C8+ (Children eight years and older)
  - G (General programming, suitable for all audiences)
  - PG (Parental Guidance )
  - 14+ (Viewers 14 years and older)
  - 18+ (Adult programming)
  - Blocking Off (Permits all programs)
- Press **RETURN** button to return to TV viewing or press **MENU** button to return to the previous menu.

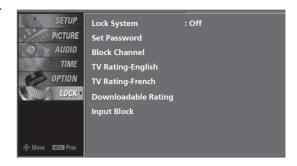

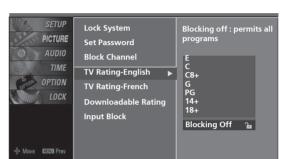

2

# TV Rating French - for CANADA only

Selecting Canadian French language rating system.

- After inputting the password, use the ∧ or ∨ button to choose **TV Rating-French**.
- Press the > button and then use the ∧ or ∨ button to select E, G, 8 ans+, 13 ans+, 16 ans+, 18 ans+, or Blocking Off.
  - E (Exempt)
  - G (General)
  - 8 ans+ (General-Not convenient for little children)
  - 13 ans+ (Not convenient for children of 13 years and younger)
  - 16 ans+ (Not convenient for children of 16 years and younger)
  - 18 ans+ (This programs is only for adults)
  - Blocking Off (Permits all programs)
- Press **RETURN** button to return to TV viewing or press **MENU** button to return to the previous menu.

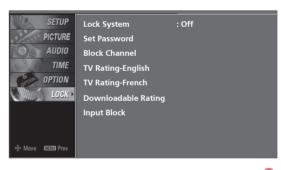

U

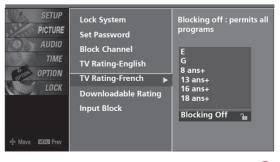

2

# **TROUBLESHOOTING**

| The operation does not work normally. |                                                                                                    |  |  |  |  |  |  |  |
|---------------------------------------|----------------------------------------------------------------------------------------------------|--|--|--|--|--|--|--|
| The remote control<br>doesn't work    | <ul> <li>Check to see if there is any object between the product and the remote control causing obstruction. Ensure you are pointing the remote control directly at the TV.</li> <li>Ensure that the batteries are installed with correct polarity (+ to +, - to -).</li> <li>Ensure that the correct remote operating mode is set: TV, VCR etc.</li> <li>Install new batteries.</li> </ul> |  |  |  |  |  |  |  |
| Power is suddenly<br>turned off       | <ul><li>■ Is the sleep timer set?</li><li>■ Check the power control settings. Power interrupted.</li></ul>                                                                                                    |  |  |  |  |  |  |  |

| The video function does                     | s not work.                                                                                                    |
|---------------------------------------------|----------------------------------------------------------------------------------------------------|
| No picture &No sound                        | <ul> <li>Check whether the TV is turned on.</li> <li>Try another channel. The problem may be with the broadcast.</li> <li>Is the power cord inserted into wall power outlet?</li> <li>Check your antenna direction and/or location.</li> <li>Test the wall power outlet, plug another product's power cord into the outlet where the product's power cord was plugged in.</li> </ul> |
| Picture appears slowly after switching on   | ■ This is normal, the image is muted during the product startup process. Please contact your service center, if the picture has not appeared after five minutes.                                                                                                    |
| No or poor color or<br>poor picture         | <ul> <li>Adjust Color in menu option.</li> <li>Keep a sufficient distance between the product and the VCR.</li> <li>Try another channel. The problem may be with the broadcast.</li> <li>Are the video cables installed properly?</li> <li>Activate any function to restore the brightness of the picture.</li> </ul>                                                                |
| Horizontal/vertical bars or picture shaking | ■ Check for local interference such as an electrical appliance or power tool.                                                                                                    |
| Poor reception on some channels             | <ul> <li>Station or cable product experiencing problems, tune to another station.</li> <li>Station signal is weak, reorient antenna to receive weaker station.</li> <li>Check for sources of possible interference.</li> </ul>                                                                                                    |
| Lines or streaks in pictures                | ■ Check antenna (Change the direction of the antenna).                                                                                                    |

| The audio function does not work.     |                                                                                                    |  |  |  |  |  |  |  |
|---------------------------------------|----------------------------------------------------------------------------------------------------|--|--|--|--|--|--|--|
| Picture OK & No sound                 | <ul> <li>Press the VOL or VOLUME button.</li> <li>Sound muted? Press MUTE button.</li> <li>Try another channel. The problem may be with the broadcast.</li> <li>Are the audio cables installed properly?</li> </ul> |  |  |  |  |  |  |  |
| No output from one of the speakers    | ■ Adjust Balance in menu option.                                                                                                    |  |  |  |  |  |  |  |
| Unusual sound from inside the product | ■ A change in ambient humidity or temperature may result in an unusual noise when the product is turned on or off and does not indicate a fault with the product.                                                   |  |  |  |  |  |  |  |

| There is a problem in PC mode. (Only PC mode applied)                                 |                                                                                                    |  |  |  |  |  |  |  |  |
|---------------------------------------------------------------------------------------|----------------------------------------------------------------------------------------------------|--|--|--|--|--|--|--|--|
| The signal is out of range                                                            | <ul><li>Adjust resolution, horizontal frequency, or vertical frequency.</li><li>Check the input source.</li></ul> |  |  |  |  |  |  |  |  |
| Vertical bar or stripe on<br>background &<br>Horizontal Noise &<br>Incorrect position | ■ Work the Auto configure or adjust clock, phase, or H/V position. (Option)                                       |  |  |  |  |  |  |  |  |
| Screen color is unstable or single color                                              | ■ Check the signal cable. ■ Reinstall the PC video card.                                                          |  |  |  |  |  |  |  |  |

### **MAINTENANCE**

Early malfunctions can be prevented. Careful and regular cleaning can extend the amount of time you can enjoy your new TV.

Caution: Be sure to turn the power off and unplug the power cord before you begin any cleaning.

## **Cleaning the Screen**

- Here's a great way to keep the dust off your screen for a while. Wet a soft cloth in a mixture of lukewarm water and a little fabric softener or dish washing detergent. Wring the cloth until it's almost dry, and then use it to wipe the screen.
- Make sure the excess water is off the screen, and then let it air-dry before you turn on your TV.

## **Cleaning the Cabinet**

- To remove dirt or dust, wipe the cabinet with a soft, dry, lint-free cloth.
- Please be sure not to use a wet cloth.

### **Extended Absence**

### **A** CAUTION

▶ If you expect to leave your TV dormant for a long time (such as a vacation), it's a good idea to unplug the power cord to protect against possible damage from lightning or power surges.

# **PRODUCT SPECIFICATIONS**

| MODE                                                                            | LS                                       | <b>Z42LC6DF</b><br>(Z42LC6DF-UN)                                                                                       | Z47LC6DF<br>(Z47LC6DF-UN)                           |  |  |  |
|---------------------------------------------------------------------------------|------------------------------------------|----------------------------------------------------------------------------------------------------|-----------------------------------------------------|--|--|--|
| Dimensions                                                                      | Including stand                          | 1038.1 x 751.6 x 335.6 mm<br>40.9x 29.6 x 13.2 inches                                                                  | 1146 x 800.3 x 348.3 mm<br>45.1 x 31.5x 13.7 inches |  |  |  |
| (Width x Height x Depth)                                                        | Excluding stand                          | 1038.1 x 687.9 x 88.5 mm<br>40.9 x 27.1 x 3.5 inches                                                                   | 1146 x 754.7 x 103.0 mm<br>45.1 x 29.7 x 4.1 inches |  |  |  |
| Weight                                                                          | Including stand Excluding stand          | 25.5 kg / 56.2 lbs<br>22.1 kg / 48.7 lbs                                                                               | 31.5 kg / 69.4 lbs<br>26.5 kg / 58.4 lbs            |  |  |  |
| Power requirement Television System Program Coverage External Antenna Impedance |                                          | AC100-240V ~ 50/60Hz<br>NTSC-M, ATSC, 64 & 256 QAM<br>VHF 2-13, UHF 14-69, CATV 1-135, DTV 2-69, CADTV 1-135<br>75 ohm |                                                     |  |  |  |
| Environment condition                                                           | Operating Temperature Operating Humidity | 32 ~ 104°F (0 ~ 40°C)<br>Less than 80%                                                                                 |                                                     |  |  |  |
| Environment condition                                                           | Storage Temperature<br>Storage Humidity  | -4 ~ 140°F (-20 ~ 60°C)<br>Less than 85%                                                                               |                                                     |  |  |  |

<sup>■</sup> The specifications shown above may be changed without prior notice for quality improvement.

# PROGRAMMING THE REMOTE CONTROL

The provided universal remote control can be programmed to operate most remote-controllable devices. Note that the remote may not control all models of other brands.

# Programming a code into a remote mode

- To find out whether your remote control can operate each device without programming, turn on the device (such as a VCR) and press the corresponding mode button on the remote.

  After that, press the **POWER** button. If the device is turned off and it responds properly the remote control need not be programmed. If not, the remote should be programmed to operate the device. The programming procedures are explained below.
- Press the MENU and MUTE button continuously at the same time for two seconds; the currently selected device button is illuminated.

  If you don't press any button for 20 seconds, the light on the mode button will be turned off. In that case, you have to repeat from step 2.
- Enter the appropriate code from the code table on the following pages. When pressing the button, the light blinks at a time. If the device turned off, the programming is successful.
- Press the MENU button to store the code. After blinking twice, this code is stored.
- Test the remote control functions to see if the device responds properly. If not, steps 2-5.

# **Remote Control Code**

# **VCR**

| Brand                    | Cod        | es         |            |     | Brand         | Cod        | es         |            |            | Brand                  | Code       | es  |     |     |
|--------------------------|------------|------------|------------|-----|---------------|------------|------------|------------|------------|------------------------|------------|-----|-----|-----|
| AIWA                     | 034        |            |            |     | MAGNAVOX      | 031        | 033        | 034        | 041        | SAMSUNG                | 032        | 040 | 102 | 104 |
| AKAI                     | 016        | 043        | 046        | 124 |               | 067        | 068        |            |            |                        | 105        | 107 | 109 | 112 |
|                          | 125        | 146        |            |     | MARANTZ       | 012        | 031        | 033        | 067        |                        | 113        | 115 | 120 | 122 |
| AMPRO                    | 072        |            |            |     |               | 069        |            |            |            |                        | 125        |     |     |     |
| ANAM                     | 031        | 033        | 103        |     | MARTA         | 101        |            |            |            | SANSUI                 | 022        | 043 | 048 | 135 |
| AUDIO DYNAMICS           | 012        | 023        | 039        | 043 | MATSUI        | 027        | 030        |            |            | SANYO                  | 003        |     | 010 | 014 |
| BROKSONIC                | 035        | 037        | 129        |     | MEI           | 031        | 033        | 01.4       | 071        | CCOTT                  | 102        | 134 | 110 | 120 |
| CANON<br>CAPEHART        | 028        | 031        | 033        |     | MEMOREX       | 003        | 010        | 014        | 031        | SCOTT                  | 017        | 037 | 112 | 129 |
| CRAIG                    | 108<br>003 | 040        | 135        |     |               | 033<br>101 | 034<br>102 | 053<br>134 | 072<br>139 | SEARS                  | 131        | 008 | 009 | 010 |
| CURTIS MATHES            | 031        | 033        | 041        |     | MGA           | 045        | 046        | 059        | 137        | SEARS                  | 013        | 014 | 017 | 020 |
| DAEWOO                   | 005        | 007        | 010        | 064 | MINOLTA       | 013        | 020        | 039        |            |                        | 031        | 042 |     | 020 |
| DALWOO                   | 065        | 108        | 110        | 111 | MITSUBISHI    | 013        | 020        | 045        | 046        |                        | 101        | 012 | 0/3 | 001 |
|                          | 112        | 116        | 117        | 119 | 1111130513111 | 049        | 051        | 059        | 061        | SHARP                  | 031        | 054 | 149 |     |
| DAYTRON                  | 108        |            |            |     |               | 151        | 05.        | 007        | 00.        | SHINTOM                | 024        |     |     |     |
| DBX                      | 012        | 023        | 039        | 043 | MTC           | 034        | 040        |            |            | SONY                   | 003        | 009 | 031 | 052 |
| DYNATECH                 | 034        | 053        |            |     | MULTITECH     | 024        | 034        |            |            |                        | 056        | 057 | 058 | 076 |
| ELECTROHOME              | 059        |            |            |     | NEC           | 012        | 023        | 039        | 043        |                        | 077        | 078 | 149 |     |
| EMERSON                  | 006        | 017        | 025        | 027 |               | 048        |            |            |            | SOUNDESIGN             | 034        |     |     |     |
|                          | 029        | 031        | 034        | 035 | NORDMENDE     | 043        |            |            |            | STS                    | 013        |     |     |     |
|                          | 036        | 037        | 046        | 101 | OPTONICA      | 053        | 054        |            |            | SYLVANIA               | 031        | 033 | 034 | 059 |
|                          | 129        | 131        | 138        | 153 | PANASONIC     | 066        | 070        | 074        | 083        |                        | 067        |     |     |     |
| FISHER                   | 003        | 800        | 009        | 010 |               | 133        | 140        | 145        |            | SYMPHONIC              | 034        |     |     |     |
| FUNAI                    | 034        |            |            |     |               |            |            |            |            | TANDY                  | 010        | 034 |     |     |
| GE                       | 031        | 033        | 063        | 072 | PENTAX        | 013        | 020        | 031        | 033        | TATUNG                 | 039        | 043 |     |     |
| COVIDEO                  | 107        | 109        | 144        | 147 | DI III CO     | 063        | 074        | 067        |            | TEAC                   | 034        | 039 | 043 |     |
| GO VIDEO                 | 132        | 136        | 045        |     | PHILCO        | 031        | 034        | 067        | 054        | TECHNICS               | 031        | 033 | 070 | 074 |
| HARMAN KARDON<br>HITACHI | 004        | 012<br>018 | 045<br>026 | 034 | PHILIPS       | 031<br>067 | 033<br>071 | 034<br>101 | 054        | TEKNIKA                | 019<br>101 | 031 | 033 | 034 |
| ППАСПІ                   | 043        | 063        | 137        | 150 | PILOT         | 101        | 0/1        | 101        |            | THOMAS                 | 034        |     |     |     |
| INSTANTREPLAY            | 031        | 033        | 13/        | 150 | PIONEER       | 013        | 021        | 048        |            | TMK                    | 006        |     |     |     |
| JCL                      | 031        | 033        |            |     | PORTLAND      | 108        | 021        | 010        |            | TOSHIBA                | 008        | 013 | 042 | 047 |
| JCPENNY                  | 012        | 013        | 015        | 033 | PULSAR        | 072        |            |            |            | 103111071              | 059        |     | 112 | 131 |
| , -                      | 040        | 066        | 101        |     | QUARTZ        | 011        | 014        |            |            | TOTEVISION             | 040        | 101 |     |     |
| JENSEN                   | 043        |            |            |     | QUASAR        | 033        | 066        | 075        | 145        | UNITECH                | 040        |     |     |     |
| JVC                      | 012        | 031        | 033        | 043 | RCA           | 013        | 020        | 033        | 034        | <b>VECTOR RESEARCH</b> | 012        |     |     |     |
|                          | 048        | 050        | 055        | 060 |               | 040        | 041        | 062        | 063        | VICTOR                 | 048        |     |     |     |
|                          | 130        | 150        | 152        |     |               | 107        | 109        | 140        | 144        | VIDEO CONCEPTS         | 012        | 034 | 046 |     |
| KENWOOD                  | 014        | 034        | 039        | 043 |               | 145        | 147        |            |            | VIDEOSONIC             | 040        |     |     |     |
|                          | 047        |            |            |     | REALISTIC     |            | 800        |            | 014        | WARDS                  | 003        | 013 | 017 | 024 |
| LG (GOLDSTAR)            | 001        | 012        | 013        | 020 |               | 031        | 033        | 034        | 040        |                        | 031        |     | 034 | 040 |
|                          | 101        | 106        | 114        | 123 |               |            | 054        | 101        |            |                        | 053        | 054 | 131 |     |
| LLOYD                    | 034        | 000        | 0.17       | 01. | RICO          | 058        |            |            |            | YAMAHA                 | 012        | 034 | 039 | 043 |
| LXI                      |            | 009        |            | 014 | RUNCO         | 148        |            |            |            | ZENITH                 | 034        | 048 |     | 101 |
| MACINI                   | 017        | 034        | 101        | 106 | SALORA        | 014        |            |            |            |                        | 058        | 0/2 | 080 | 101 |
| MAGIN                    | 040        |            |            |     |               |            |            |            |            |                        |            |     |     |     |

# **HDSTB**

| Brand                 | Cod | es  |     |     | Brand              | Cod | es  |     |     | Brand                | Code | es  |     |     |
|-----------------------|-----|-----|-----|-----|--------------------|-----|-----|-----|-----|----------------------|------|-----|-----|-----|
| ALPHASTAR DSR         | 123 |     |     |     | HOUSTON TRACKER    | 033 | 037 | 039 | 051 | PROSAT               | 072  |     |     |     |
| AMPLICA               | 050 |     |     |     |                    | 057 | 104 |     |     | RCA                  | 066  | 106 |     |     |
| BIRDVIEW              | 051 | 126 | 129 |     | HUGHES             | 068 |     |     |     | REALISTIC            | 043  | 074 |     |     |
| <b>CHANNEL MASTER</b> | 013 | 014 | 015 | 018 | JANIEL             | 060 | 147 |     |     | SAMSUNG              | 123  |     |     |     |
|                       | 036 | 055 |     |     | JERROLD            | 061 |     |     |     | SATELLITE SERVICE CO | 028  | 035 | 047 | 057 |
| CHAPARRAL             | 800 | 009 | 012 | 077 | KATHREIN           | 108 |     |     |     |                      | 085  |     |     |     |
| CITOH                 | 054 |     |     |     | LEGEND             | 057 |     |     |     | SCIENTIFIC ATLANTA   | 032  | 138 |     |     |
| <b>CURTIS MATHES</b>  | 050 | 145 |     |     | LG                 | 001 |     |     |     | SONY                 | 103  |     |     |     |
| DRAKE                 | 005 | 006 | 007 | 010 | LUTRON             | 132 |     |     |     | STARCAST             | 041  |     |     |     |
|                       | 011 | 052 | 112 | 116 | LUXOR              | 062 | 144 |     |     | SUPER GUIDE          | 020  | 124 | 125 |     |
|                       | 141 |     |     |     | MACOM              | 010 | 059 | 063 | 064 | TEECOM               | 023  | 026 | 075 | 087 |
| DX ANTENNA            | 024 | 046 | 056 | 076 |                    | 065 |     |     |     |                      | 088  | 090 | 107 | 130 |
| ECHOSTAR              | 038 | 040 | 057 | 058 | MEMOREX            | 057 |     |     |     |                      | 137  |     |     |     |
|                       | 093 | 094 | 095 | 096 | NEXTWAVE           | 028 | 124 | 125 |     | TOSHIBA              | 002  | 127 |     |     |
|                       | 097 | 098 | 099 | 100 | NORSAT             | 069 | 070 |     |     | UNIDEN               | 016  | 025 | 042 | 043 |
|                       | 122 |     |     |     | PACE SKY SATELLITE | 143 |     |     |     |                      | 044  | 045 | 048 | 049 |
| ELECTRO HOME          | 089 |     |     |     | PANASONIC          | 060 | 142 |     |     |                      | 078  | 079 | 080 | 086 |
| EUROPLUS              | 114 |     |     |     | PANSAT             | 121 |     |     |     |                      | 101  | 135 | 136 |     |
| FUJITSU               | 017 | 021 | 022 | 027 | PERSONAL CABLE     | 117 |     |     |     | VIEWSTAR             | 115  |     |     |     |
|                       | 133 | 134 |     |     | PHILIPS            | 071 |     |     |     | WINEGARD             | 128  | 146 |     |     |
| GENERAL INSTRUMENT    | 003 | 004 | 016 | 029 | PICO               | 105 |     |     |     | ZENITH               | 081  | 082 | 083 | 084 |
|                       | 031 | 059 | 101 |     | PRESIDENT          | 019 | 102 |     |     |                      | 091  | 120 |     |     |
| HITACHI               | 139 | 140 |     |     | PRIMESTAR          | 030 | 110 | 111 |     |                      |      |     |     |     |

# DVD

| Brand         | Code  | es  |     |     | Brand      | Cod | es  | Brand    | Cod | es  |     |
|---------------|-------|-----|-----|-----|------------|-----|-----|----------|-----|-----|-----|
| APEX DIGITAL  | 022   |     |     |     | MITSUBISHI | 002 |     | RCA      | 005 | 006 |     |
| DENON         | 020   | 014 |     |     | NAD        | 023 |     | SAMSUNG  | 011 | 015 |     |
| GE            | 005   | 006 |     |     | ONKYO      | 008 | 017 | SONY     | 007 |     |     |
| HARMAN KARDON | 1 027 |     |     |     | PANASONIC  | 003 | 009 | THOMPSON | 005 | 006 |     |
| JVC           | 012   |     |     |     | PHILIPS    | 013 |     | TOSHIBA  | 019 | 800 |     |
| LG            | 001   | 010 | 016 | 025 | PIONEER    | 004 | 026 | YAMAHA   | 009 | 018 |     |
| MAGNAVOX      | 013   |     |     |     | PROCEED    | 021 |     | ZENITH   | 010 | 016 | 025 |
| MARANTZ       | 024   |     |     |     | PROSCAN    | 005 | 006 |          |     |     |     |

# Cable Box

| Brand                 | Codes           | Brand          | Codes           | Brand              | Codes           |
|-----------------------|-----------------|----------------|-----------------|--------------------|-----------------|
|                       | 003 004 039 042 |                | 074             | REMBRANT           | 025             |
| ABC                   | 046 052 053     | LG (GOLDSTAR)  | 001 106 101 005 | SAMSUNG            | 102 107 030 068 |
| AJIN                  | 112             | M-NET          | 037             | SCIENTIFIC ATLANTA | 003 011 041 042 |
| ANTRONIK              | 014             | MACOM          | 033             |                    | 043 045 046     |
| ARCHER                | 005 007 014 024 | MAGNAVOX       | 010 012 064 079 | SHERITECH          | 022             |
| CABLE STAR            | 026             | MEMOREX        | 100             | SIGNAL             | 030             |
| CENTURION             | 092             | MOVIE TIME     | 028 032         | SIGNATURE          | 052             |
| CENTURY               | 007             | NSC            | 015 028 038 071 | SL MARX            | 030             |
| CITIZEN               | 007             |                | 073             | SPRUCER            | 047 078         |
| COLOUR VOICE          | 065 090         | OAK            | 016 031 037 053 | STARCOM            | 002 004 008 009 |
| COMBANO               | 080 081         | PANASONIC      | 044 047         | STARGATE           | 008 030         |
| COMTRONICS            | 019 030         | PARAGON        | 100             | TADIRAN            | 030             |
| DIAMOND               | 023             |                |                 | TAEKWANG           | 110             |
| EAGLE                 | 020 030 040     | PHILIPS        | 006 012 013 020 | TAIHAN             | 105             |
| EASTERN               | 057 062 066     |                | 065 085 090     | TANDY              | 017             |
| ELECTRICORD           | 032             | PIONEER        | 034 051 052 063 | TEXSCAN            | 029             |
| GE                    | 072             |                | 076             | TOCOM              | 039 040 056     |
| GEMINI                | 008 022 025 054 | POST NEWS WEEK | 016             | TOSHIBA            | 100             |
| GI                    | 052 074         | PRUCER         | 059             | UNIKA              | 007 014 024     |
| <b>GOLDEN CHANNEL</b> | 030             | PTS            | 011 048 071 072 | UNITED CABLE       | 004 053         |
| HAMLIN                | 049 050 055     |                | 073 074         | UNIVERSAL          | 005 007 014 024 |
| HITACHI               | 052 055         | PULSAR         | 100             |                    | 026 027 032 035 |
| HOSPITALITY           | 070 077         | RCA            | 047             | VIEWSTAR           | 012 015 018 086 |
| JERROLD               | 002 003 004 008 | REGAL          | 049 050         |                    | 087 088 089     |
|                       | 009 010 052 069 | REGENCY        | 057             | ZENITH             | 100 114 060 093 |

# **IR CODES**

### 1. How to Connect

■ Connect your wired remote control to the Remote Control port on the TV.

### 2. Remote Control IR Codes

### **■** Output waveform

Single pulse, modulated with 37.917KHz signal at 455KHz

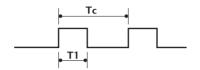

Carrier frequency
FCAR = 1/TC = fOSC/12
Duty ratio = T1/TC = 1/3

#### **■** Configuration of frame

1st frame

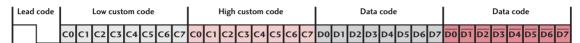

#### Repeat frame

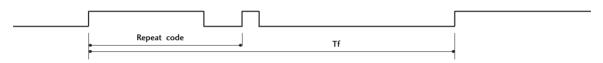

#### ■ Lead code

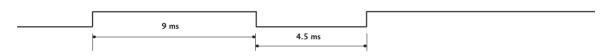

#### ■ Repeat code

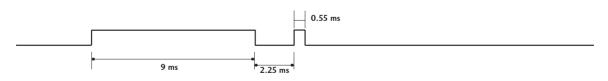

#### **■** Bit description

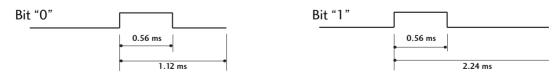

#### **■** Frame interval: Tf

The waveform is transmitted as long as a key is depressed.

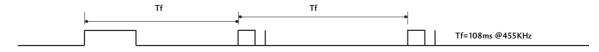

| Code     | Function       | Note                                                       | Code           | Function    | Note                                           |
|----------|----------------|------------------------------------------------------------|----------------|-------------|------------------------------------------------|
| (Hexa)   | INPUT          | Remote control Button                                      | (Hexa)         | COMPONENT 1 | Discrete IR Code                               |
| 08       | POWER          |                                                            | DF             | COMPONENT   |                                                |
| 79       | RATIO          | Remote control Button (Power On/Off) Remote control Button | D4             | COMPONENT 2 | (Component1 Input Selection)  Discrete IR Code |
| 79<br>0E | TIMER          | Remote control Button                                      | D <del>4</del> | COMPONENT 2 |                                                |
| 10-19    |                | Remote control Button                                      | D5             | RGB-PC      | (Component2 Input Selection)  Discrete IR Code |
|          | Number Key 0-9 |                                                            | טט             | NGD-FC      |                                                |
| 4C       | - (Dash)       | Remote control Button                                      | CE             | LIDAMI      | (RGB-PC Input Selection)                       |
| 1A       | FLASHBK        | Remote control Button                                      | CE             | HDMI1       | Discrete IR Code                               |
| 09       | MUTE           | Remote control Button                                      |                |             | (HDMI1 Input Selection)                        |
| 02       | VOL +          | Remote control Button                                      | CC             | HDMI2       | Discrete IR Code                               |
| 03       | VOL -          | Remote control Button                                      |                |             | (HDMI2 Input Selection)                        |
| 00       | CH ^           | Remote control Button                                      | E9             | HDMI3       | Discrete IR Code                               |
| 01       | CH ∨           | Remote control Button                                      |                |             | (HDMI3 Input Selection)                        |
| 1E       | FAV            | Remote control Button                                      | 76             | Ratio 4:3   | Discrete IR Code                               |
| 39       | CC             | Remote control Button                                      |                |             | (Only 4:3 Mode)                                |
| 40       | ^              | Remote control Button                                      | 77             | Ratio 16:9  | Discrete IR Code                               |
| 41       | ~              | Remote control Button                                      |                |             | (Only 16:9 Mode)                               |
| 07       | <              | Remote control Button                                      | AF             | Ratio Zoom  | Discrete IR Code                               |
| 06       | >              | Remote control Button                                      |                |             | (Only Zoom1 Mode)                              |
| 44       | ENTER          | Remote control Button                                      | C4             | POWER ON    | Discrete IR Code                               |
| E1       | BRIGHT -       | Remote control Button                                      |                |             | (Only Power On)                                |
| 43       | MENU           | Remote control Button                                      | C5             | POWER OFF   | Discrete IR Code                               |
| EO       | BRIGHT +       | Remote control Button                                      |                |             | (Only Power Off)                               |
| 52       | SOUND          | Remote control Button                                      | ВО             | PLAY        | Remote control Button                          |
| 4D       | PICTURE        | Remote control Button                                      | BA             | PAUSE       | Remote control Button                          |
| 5B       | MENU           | Remote control Button                                      | B1             | STOP        | Remote control Button                          |
| 0A       | SAP            | Remote control Button                                      | BD             | REC         | Remote control Button                          |
| D6       | TV             | Discrete IR Code                                           | 8F             | REW         | Remote control Button                          |
|          |                | (TV Input Selection)                                       | 8E             | FF          | Remote control Button                          |
| 5A       | AV 1           | Discrete IR Code                                           | B2             | GO TO PREV  | Remote control Button                          |
|          |                | (AV1 Input Selection)                                      | В3             | GO TO NEXT  | Remote control Button                          |
| D0       | AV 2           | Discrete IR Code                                           | 7D             | MARK        | Remote control Button                          |
|          | _              | (AV2 Input Selection)                                      | , =            |             |                                                |
|          |                | ( =pac 30.000.311)                                         |                |             |                                                |

# **EXTERNAL CONTROL THROUGH RS-232C**

The RS-232C port allows you connect the RS-232C input jack to an external control device (such as a computer or an A/V control system) to control the TV's functions externally.

■ Note: RS-232C on this unit is intended to be used with third party RS-232 control hardware and software. The instructions below are provided to help with programming software or to test functionality using telenet software.

# **RS-232C Setup**

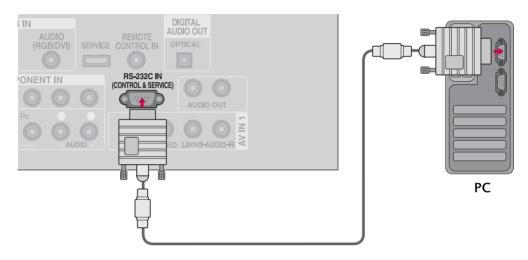

# Type of Connector; D-Sub 9-Pin Male

| No. | Pin Name             |
|-----|----------------------|
| 1   | No connection        |
| 2   | RXD (Receive data)   |
| 3   | TXD (Transmit data)  |
| 4   | DTR (DTE side ready) |
| 5   | GND                  |
| 6   | DSR (DCE side ready) |
| 7   | RTS (Ready to send)  |
| 8   | CTS (Clear to send)  |
| 9   | No Connection        |
|     | 5                    |

## **RS-232C Configurations**

Either cable below can be used.

| 7-Wire Configuration (Serial female-female NULL modem cable) |         |                |     |  |  |  |  |  |  |  |
|--------------------------------------------------------------|---------|----------------|-----|--|--|--|--|--|--|--|
|                                                              | PC      | TV             |     |  |  |  |  |  |  |  |
| RXD                                                          | 2 •     | 3              | TXD |  |  |  |  |  |  |  |
| TXD                                                          | 3 •     | 2              | RXD |  |  |  |  |  |  |  |
| GND                                                          | 5       | 5              | GND |  |  |  |  |  |  |  |
| DTR                                                          | 4 •     | <b>6</b>       | DSR |  |  |  |  |  |  |  |
| DSR                                                          | 6 •——   | <b>4</b>       | DTR |  |  |  |  |  |  |  |
| RTS                                                          | 7 •——   | <del> </del>   | CTS |  |  |  |  |  |  |  |
| CTS                                                          | 8 •     | <del>•</del> 7 | RTS |  |  |  |  |  |  |  |
|                                                              | D-Sub 9 | D-Sub 9        |     |  |  |  |  |  |  |  |

| 3-Wire Configurations<br>(Not standard) |         |            |     |  |  |  |  |
|-----------------------------------------|---------|------------|-----|--|--|--|--|
|                                         | PC      | TV         |     |  |  |  |  |
| RXD                                     | 2 •—    | 3          | TXD |  |  |  |  |
| TXD                                     | 3 •——   | 2          | RXD |  |  |  |  |
| GND                                     | 5 •—    | <b>—</b> 5 | GND |  |  |  |  |
| DTR                                     | 4       | 6          | DTR |  |  |  |  |
| DSR                                     | 6       | 4          | DSR |  |  |  |  |
| RTS                                     | 7       | 7          | RTS |  |  |  |  |
| CTS                                     | 8       | 8          | CTS |  |  |  |  |
|                                         | D-Sub 9 | D-Sub 9    |     |  |  |  |  |

### Set ID

Use this function to specify a TV ID number. Refer to 'Real Data Mapping1'. ▶p.86

- Press the MENU button and then use ∧ or ∨ button to select the OPTION menu.
- Press the > button and then use ∧ or ∨ button to select **Set ID**.
- Press the > button and then use ^ or ∨ button to adjust **Set ID** to choose the desired TV ID number. The adjustment range of Set ID is 1~99.
- Press **RETURN** button to return to TV viewing or press **MENU** button to return to the previous menu.

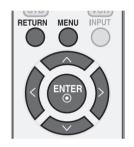

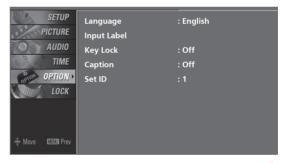

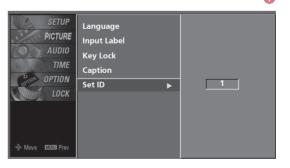

### **Communication Parameters**

- Baud rate: 9600 bps (UART)
- Data length: 8 bits
- Parity: None

- Stop bit: 1 bit
- Communication code: ASCII code
- Use a crossed (reverse) cable.

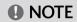

▶ This product has command echo back in the RS-232C Command.

2 3

### **Command Reference List**

|                                 | COMMAND1 | COMMAND2 | DATA<br>(Hexadecimal) |                        | COMMAND1 | COMMAND2 | DATA<br>(Hexadecimal) |
|---------------------------------|----------|----------|-----------------------|------------------------|----------|----------|-----------------------|
| 01. Power                       | k        | a        | 0 ~ 1                 | 15. Treble             | k        | r        | 0 ~ 64                |
| 02. Input Select                | k        | b        | (▶p.85)               | 16. Bass               | k        | S        | 0 ~ 64                |
| 03. Input Select                | х        | b        | (▶p.85)               | 17. Balance            | k        | t        | 0 ~ 64                |
| 04. Aspect Ratio                | k        | С        | (▶p.85)               | 18. Color Temperature  | k        | u        | 0 ~ 3                 |
| 05. Screen Mute                 | k        | d        | 0 ~ 1                 | 19. Red Adjustment     | k        | ٧        | 0 ~ C8                |
| 06. Volume Mute                 | k        | e        | 0 ~ 1                 | 20. Green Adjustment   | k        | W        | 0 ~ C8                |
| 07. Volume Control              | k        | f        | 0 ~ 64                | 21. Blue Adjustment    | k        | \$       | 0 ~ C8                |
| 08. Contrast                    | k        | g        | 0 ~ 64                | 23. Channel Add/Del    | m        | b        | 0 ~ 1                 |
| 09. Brightness                  | k        | h        | 0 ~ 64                | 24. Key                | m        | С        | (▶p.88)               |
| 10. Color                       | k        | i        | 0 ~ 64                | 25. Back Light         | m        | g        | 0 ~ 64                |
| 11. Tint                        | k        | j        | 0 ~ 64                | 26. Auto Configuration | j        | u        | (▶p.88)               |
| 12. Sharpness                   | k        | k        | 0 ~ 64                |                        |          |          |                       |
| 13. OSD Select                  | k        | I        | 0 ~ 1                 |                        |          |          |                       |
| 14. Remote Control<br>Lock Mode | k        | m        | 0 ~ 1                 |                        |          |          |                       |

|                    | COMMAND1 | COMMAND2 | DATA0<br>(Hexadecimal)   | DATA1<br>(Hexadecimal) | DATA2<br>(Hexadecimal) | DATA3<br>(Hexadecimal) | DATA4<br>(Hexadecimal) | DATA5<br>(Hexadecimal) |
|--------------------|----------|----------|--------------------------|------------------------|------------------------|------------------------|------------------------|------------------------|
| 22. Channel Tuning | m        | a        | physical<br>program high | major<br>program low   | major low              | minor high             | minor low              | attribute              |

## **Transmission / Receiving Protocol**

#### Transmission

#### [Command1][Command2][ ][Set ID][ ][Data][Cr]

[Command 1]: First command to control the set.(j, k, m or x) [Command 2]: Second command to control the set.

[Set ID]: You can adjust the set ID to choose desired TV ID number in Setup menu. Adjustment range is 1~ 99. When selecting Set ID '0', every connected the TV is controlled. Set ID is indicated as decimal (1~ 99) on menu and as Hexa decimal (0x0~0x63) on transmission/receiving protocol.

[DATA]: To transmit the command data.

Transmit the 'FF' data to read status of command.

[Cr]: Carriage Return

ASCII code '0x0D'

- [ ]: ASCII code 'space (0x20)'
- \* In this model, TV will not send the status during the standby mode.

### OK Acknowledgement

#### [Command2][ ][Set ID][ ][OK][Data][x]

The TV transmits ACK (acknowledgement) based on this format when receiving normal data. At this time, if the data is data read mode, it indicates present status data. If the data is data write mode, it returns the data of the PC computer.

- \* In this model, TV will not send the status during the standby mode.
- \* Data Format

[Command 2]: Use as command.

[Set ID]: Use the small character, if set ID is 10, it will send the '0', 'a'.

[DATA]: Use the small character, if data is 0 x ab, it will send the 'a', 'b'.

[OK]: Use the large character.

#### **Error Acknowledgement**

#### [Command2][ ][Set ID][ ][NG][Data][x]

The TV transmits ACK (acknowledgement) based on this format when receiving abnormal data from non-viable functions or communication errors.

Data1: Illegal Code

Data2: Not supported function

Data3: Wait more time

- In this model, TV will not send the status during the standby mode.
- \* Data Format

[Command 2]: Use as command.

[Set ID]: Use the small character, if set ID is 10, it will send the '0'. 'a'.

[DATA]: Use the small character, if data is 0 x ab, it will send the 'a', 'b'.

[NG]: Use the large character.

#### 01. Power (Command: k a)

To control Power On/Off of the TV.

#### Transmission [k][a][ ][Set ID][ ][Data][Cr]

Data 0: Power Off Data 1: Power On

#### Acknowledgement [a][ ][Set ID][ ][OK/NG][Data][x]

- \* In a like manner, if other functions transmit 'FF' data based on this format, Acknowledgement data feedback presents status about each function.
- Note: In this model, TV will send the Acknowledge after power on processing completion.

There might be a time delay between command and acknowledge.

#### 02. Input Select (Command: k b) (Main Picture Input)

To select input source for the TV.

#### Transmission [k][b][ ][Set ID][ ][Data][Cr]

Data 0: DTV Data 1: Analog
Data 2: AV 1 Data 3: AV 2
Data 4: Component 1 Data 5: Component 1

Data 4: Component 1 Data 5: Component 2
Data 7: RGB-PC Data 8: HDMI1
Data 9: HDMI2 Data 10: HDMI3

#### Acknowledgement [b][ ][Set ID][ ][OK/NG][Data][x]

#### 03. Input Select (Command: x b)

To select input source for TV.

#### *Transmission* [x][b][ ][Set ID][ ][Data][Cr]

Data 00: DTV (Antenna) Data 01: DTV (Cable)
Data 10: Analog (Antenna) Data 11: Analog (Cable)

Data 20: AV 1 Data 21: AV 2

Data 40: Component 1 Data 41: Component 2
Data 60: RGB-PC Data 90: HDMI1

Acknowledgement [b][ ][Set ID][ ][OK/NG][Data][x]

Data 92: HDMI3

#### 04. Aspect Ratio (Command: k c)

Data 91: HDMI2

To adjust the screen format.

You can also adjust the screen format using the RATIO button on remote control or in the PICTURE menu.

#### Transmission [k][c][ ][Set ID][ ][Data][Cr]

Data 1: 4:3 5: Zoom 2
2: 16:9 6: Set by program
4: Zoom 1 9: Just Scan
:

Reserved

Acknowledgement [c][ ][Set ID][ ][OK/NG][Data][x]

#### 05. Screen Mute (Command: k d)

To select screen mute on/off.

#### Transmission [k][d][ ][Set ID][ ][Data][Cr]

Data 0: Screen mute off (Picture on)

Data 1: Screen mute on (Picture off)

Acknowledgement [d][ ][Set ID][ ][OK/NG][Data][x]

#### 06. Volume Mute (Command: k e)

To control volume mute on/off.

You can also adjust mute using the MUTE button on remote control.

#### *Transmission* [k][e][ ][Set ID][ ][Data][Cr]

Data 0: Volume mute on (Volume off)

Data 1: Volume mute off (Volume on)

Acknowledgement [e] [ ] [Set ID] [ ] [OK/NG] [Data] [x]

#### 07. Volume Control (Command: k f)

To adjust volume.

You can also adjust volume with the volume buttons on remote control.

#### Transmission [k][f][ ][Set ID][ ][Data][Cr]

Data Min: 0 ~ Max: 64 (\*transmit by Hexadecimal code)

\* Refer to 'Real data mapping 1'. See page 86.

Acknowledgement [f][ ][Set ID][ ][OK/NG][Data][x]

#### 08. Contrast (Command: k g)

To adjust screen contrast.

You can also adjust contrast in the PICTURE menu.

#### *Transmission* [k][g][ ][Set ID][ ][Data][Cr]

Data Min: 0 ~ Max: 64 (\*transmit by Hexadecimal code)

\* Refer to 'Real data mapping 1'. See page 86.

Acknowledgement [g][ ][Set ID][ ][OK/NG][Data][x]

#### 09. Brightness (Command: k h)

To adjust screen brightness.

You can also adjust brightness in the PICTURE menu.

### Transmission [k][h][ ][Set ID][ ][Data][Cr]

Data Min: 0 ~ Max: 64 (\*transmit by Hexadecimal code)

\* Refer to 'Real data mapping 1'. See page 86.

Acknowledgement [h][ ][Set ID][ ][OK/NG][Data][x]

<sup>\*</sup> If you select input source, we recommend "command x b".

#### 10. Color (Command: ki)

To adjust screen color.

You can also adjust color in the PICTURE menu.

#### Transmission [k][i][ ][Set ID][ ][Data][Cr]

Data Min: 0 ~ Max: 64 (\*transmit by Hexadecimal code)

\* Refer to 'Real data mapping 1' as shown below.

Acknowledgement [i] [ ] [Set ID] [ ] [OK/NG] [Data] [x]

#### 11. Tint (Command: k j)

To adjust screen tint.

You can also adjust tint in the PICTURE menu.

#### *Transmission* [k][j][ ][Set ID][ ][Data][Cr]

Data Red: 0 ~ Green: 64 (\*transmit by Hexadecimal code)

\* Refer to 'Real data mapping 1' as shown below.

Acknowledgement [j][ ][Set ID][ ][OK/NG][Data][x]

#### 12. Sharpness (Command: k k)

To adjust screen sharpness.

You can also adjust sharpness in the PICTURE menu.

#### Transmission [k] [k] [ ] [Set ID] [ ] [Data] [Cr]

Data Min: 0 ~ Max: 64 (\*transmit by Hexadecimal code)

\* Refer to 'Real data mapping 1' as shown below.

Acknowledgement [k][ ][Set ID][ ][OK/NG][Data][x]

#### 13. OSD Select (Command: k l)

To select OSD (On Screen Display) on/off.

#### Transmission [k] [] [ ] [Set ID] [ ] [Data] [Cr]

Data 0: OSD off Data 1: OSD on

Acknowledgement [I][ ][Set ID][ ][OK/NG][Data][x]

#### 14. Remote Control Lock Mode (Command: k m)

To lock the remote control and the front panel controls on the set.

#### Transmission [k] [m] [ ] [Set ID] [ ] [Data] [Cr]

Data 0: Lock off Data 1: Lock on

#### Acknowledgement [m] [ ][Set ID] [ ][OK/NG][Data][x]

If you're not using the remote control and front panel controls on the TV, use this mode. When main power is on/off, remote control lock is released.

#### 15. Treble (Command: k r)

To adjust treble.

You can also adjust treble in the AUDIO menu.

#### *Transmission* [k][r][ ][Set ID][ ][Data][Cr]

Data Min: 0 ~ Max: 64 (\*transmit by Hexadecimal code)

\* Refer to 'Real data mapping 1' as shown.

Acknowledgement [r][ ][Set ID][ ][OK/NG][Data][x]

#### 16. Bass (Command: k s)

To adjust bass.

You can also adjust bass in the AUDIO menu.

#### *Transmission* [k][s][ ][Set ID][ ][Data][Cr]

Data Min: 0 ~ Max: 64 (\*transmit by Hexadecimal code)

\* Refer to 'Real data mapping 1' as shown below.

Acknowledgement [s][ ][Set ID][ ][OK/NG][Data][x]

#### 17. Balance (Command: kt)

To adjust balance.

You can also adjust balance in the AUDIO menu.

#### *Transmission* [k][t][ ][Set ID][ ][Data][Cr]

Data Min: 0 ~ Max: 64 (\*transmit by Hexadecimal code)

\* Refer to 'Real data mapping 1' as shown below.

Acknowledgement [t] [ ] [Set ID] [ ] [OK/NG] [Data] [x]

#### 18. Color Temperature (Command: k u)

To adjust color temperature.

You can also adjust color temperature in the PICTURE menu.

#### Transmission [k] [u] [ ] [Set ID] [ ] [Data] [Cr]

Data 0: Medium 1: Cool 2: Warm 3: User

Acknowledgement [u] [ ] [Set ID] [ ] [OK/NG] [Data] [x]

#### 19. Red Adjustment (Command: k v)

To adjust red in color temperature.

#### *Transmission* [k] [v] [ ] [Set ID] [ ] [Data] [Cr]

Data Min: 0 ~ Max: C8

\* Refer to 'Real data mapping 2' as shown below.

Acknowledgement [v][ ][Set ID][ ][OK/NG][Data][x]

#### 20. Green Adjustment (Command: k w)

To adjust green in color temperature.

#### Transmission [k] [w] [ ] [Set ID] [ ] [Data] [Cr]

Data Min: 0 ~ Max: C8

\* Refer to 'Real data mapping 2' as shown below.

#### Acknowledgement [w][ ][Set ID][ ][OK/NG][Data][x]

| *Real data mapping 1    | *Real data mapping 2 |
|-------------------------|----------------------|
| 0: Step 0               | 0: -20               |
|                         | 5: -19               |
| A: Step 10 (SET ID 10)  | A: -18               |
|                         |                      |
| F: Step 15 (SET ID 15)  | 5F: -1               |
| 10: Step 16 (SET ID 16) | 64: 0                |
| :                       | 69: +1               |
| 63: Step 99 (SET ID 99) |                      |
| 64: Step 100            | C3: +19              |
|                         | C8: +20              |

#### 21. Blue Adjustment (Command: k \$)

To adjust blue in color temperature.

#### Transmission [k][\$][ ][Set ID][ ][Data][Cr]

Data Min: 0 ~ Max: C8

\* Refer to 'Real data mapping 2'. See page 86.

Acknowledgement [\$][ ][Set ID][ ][OK/NG][Data][x]

#### 22. Channel Tuning (Command: m a)

To tune channel to following physical/major/minor number.

### Transmission [m][a][ ][Set ID][ ][Data0][ ][Data1] [ ][Data2][ ][Data3][ ][Data4][ ][Data5][Cr]

Digital channels have a Physical, Major, and Minor channel number. The Physical number is the actual digital channel number, the Major is the number that the channel should be mapped to, and the Minor is the sub-channel. Since the ATSC tuner automatically maps the channel to the Major number, the Physical number is not required when sending a command.

Data 0: Physical Channel Number

NTSC air: 02~45, NTSC cable: 01, 0E~7D

ATSC air: 01~45, ATSC cable: 01~87

Data1 & 2: Major Channel Number

Data1: High byte Data2: Low byte

Two bytes are available for the Major and Minor,

normally only the second byte is used.

Data 3 & 4: Minor Channel Number

Not needed for NTSC.

#### Data5:

| 7 Main/Sub<br>Picture | 6 Two/One<br>Part Channel | 5 Using Physical<br>Channel | 4<br>Reserved | 3 | 2 | 1 | 0 | Step            |
|-----------------------|---------------------------|-----------------------------|---------------|---|---|---|---|-----------------|
| 0 Main                | 0 Two                     | 0 Use                       | х             | 0 | 0 | 0 | 0 | NTSC Air        |
| 1 Sub                 | 1 One                     | 1 No Use                    | x             | 0 | 0 | 0 | 1 | NTSC Cable      |
|                       |                           |                             | x             | 0 | 0 | 1 | 0 | ATSC Air        |
|                       |                           |                             | x             | 0 | 0 | 1 | 1 | ATSC Cable_std  |
|                       |                           |                             | x             | 0 | 1 | 0 | 0 | ATSC Cable_hrc  |
|                       |                           |                             | x             | 0 | 1 | 0 | 1 | ATSC Cable_irc  |
|                       |                           |                             | x             | 0 | 1 | 1 | 0 | ATSC cable_auto |
|                       |                           |                             | x             | 0 | 1 | 1 | 1 | Reserved        |
|                       |                           |                             | x             | x | x | x | x | •••             |
|                       |                           |                             | x             | 1 | 1 | 1 | 1 | Reserved        |

The table above lists the binary code which must be converted to Hexadecimal before sending. For example: The binary code to tune the sub source to an NTSC cable channel is "1000 0001", which translates to "81" in Hex.

- \* 7th bit: For which source do you want to change the channel.
- \* 6th bit: Use a two part or one part channel. Most cases just use 0 since it's ignored when using NTSC.
- \* 5th bit: Use 0 with NTSC since it can only use the physical channel number. Normally use 1 for ATSC since most times it doesn't matter what the physical number is.
- \* 4th bit: Set to 0.
- \* 3-0 bits: Choose signal type.
- \* Tune Command Examples:
  - 1. Tune to the analog (NTSC) cable channel 35.

Data 0 = Physical of 35 = 23

Data 1 & 2 = No Major = 00 00

Data 3 & 4 = No Minor = 00 00

Data  $5 = 0000 \ 0001$  in binary = 01

Total = ma 00 23 00 00 00 00 01

2. Tune to the digital (ATSC) local channel 30-3.

Data 0 = Don't know Physical = 00

Data 1 & 2 = Major is 30 = 00 1E

Data 3 & 4 = Minor is 3 = 00 03

Data  $5 = 0010 \ 0010$  in binary = 22

Total = ma 00 00 00 1E 00 03 22

Acknowledgement [a][ ][Set ID][ ][OK][Data0][Data1]
[Data2][Data3][Data4][x][a][ ][Set ID]
[ ][NG][Data0][x]

#### 23. Channel Add/Del (Command: m b)

To add and delete the channels

*Transmission* [m][b][ ][Set ID][ ][Data][Cr]

Data 0: Channel Delete Data 1: Channel Add

Acknowledgement [b] [ ][Set ID] [ ][OK/NG][Data][x]

#### 24. Key (Command: m c)

To send IR remote key code.

Transmission [m][c][ ][Set ID][ ][Data][Cr]

Data Key code: Refer to page 81.

Acknowledgement [c][ ][Set ID][ ][OK/NG][Data][x]

#### 25. Back Light (Command: m g)

To adjust screen back light.

#### Transmission [m][g][ ][Set ID][ ][Data][Cr]

Data Min: 0 ~ Max: 64 (\*transmit by Hexadecimal code)

\* Refer to 'Real data mapping 1'. See page 86.

Acknowledgement [g][ ][Set ID][ ][OK/NG][Data][x]

#### 26. Auto Configuration (Command: j u)

To adjust picture position and minimize image shaking automatically. Auto configuration only works in RGB-PC mode.

*Transmission* [j][u][ ][Set ID][ ][Data][Cr]

Data 1: To set

Acknowledgement [u] [ ] [Set ID] [ ] [OK/NG] [Data] [x]

## **OPEN SOURCE SOFTWARE LICENSE**

# **GNU GENERAL PUBLIC LICENSE**

Version 2, June 1991

Copyright (C) 1989, 1991 Free Software Foundation, Inc., 51 Franklin Street, Fifth Floor, Boston, MA 02110-1301 USA

Everyone is permitted to copy and distribute verbatim copies of this license document, but changing it is not allowed.

#### Preamble

The licenses for most software are designed to take away your freedom to share and change it. By contrast, the GNU General Public License is intended to guarantee your freedom to share and change free software - to make sure the software is free for all its users. This General Public License applies to most of the Free Software Foundation's software and to any other program whose authors commit to using it. (Some other free software foundation software is covered by the GNU Lesser General Public License instead.) You can apply it to your programs, too.

When we speak of free software, we are referring to freedom, not price. Our General Public Licenses are designed to make sure that you have the freedom to distribute copies of free software (and charge for this service if you wish), that you receive source code or can get it if you want it, that you can change the software or use pieces of it in new free programs; and that you know you can do these things.

To protect your rights, we need to make restrictions that forbid anyone to deny you these rights or to ask you to surrender the rights. These restrictions translate to certain responsibilities for you if you distribute copies of the software, or if you modify it.

For example, if you distribute copies of such a program, whether gratis or for a fee, you must give the recipients all the rights that you have. You must make sure that they, too, receive or can get the source code. And you must show them these terms so they know their rights.

We protect your rights with two steps: (1) copyright the software, and (2) offer you this license which gives you legal permission to copy, distribute and/or modify the software.

Also, for each author's protection and ours, we want to make certain that everyone understands that there is no warranty for this free software. If the software is modified by someone else and passed on, we want its recipients to know that what they have is not the original, so that any problems introduced by others will not reflect on the original authors' reputations.

Finally, any free program is threatened constantly by software patents. We wish to avoid the danger that redistributors of a free program will individually obtain patent licenses, in effect making the program proprietary. To prevent this, we have made it clear

that any patent must be licensed for everyone's free use or not licensed at all.

The precise terms and conditions for copying, distribution and modification follow.

# GNU GENERAL PUBLIC LICENSE TERMS AND CONDITIONS FOR COPYING, DISTRIBUTION AND MODIFICATION

O. This license applies to any program or other work which contains a notice placed by the copyright holder saying it may be distributed under the terms of this General Public License. The "Program", below, refers to any such program or work, and a "work based on the Program" means either the Program or any derivative work under copyright law: that is to say, a work containing the Program or a portion of it, either verbatim or with modifications and/or translated into another language. (Hereinafter, translation is included without limitation in the term "modification".) Each licensee is addressed as "you".

Activities other than copying, distribution and modification are not covered by this license; they are outside its scope. The act of running the Program is not restricted, and the output from the program is covered only if its contents constitute a work based on the program (independent of having been made by running the program). Whether that is true depends on what the program does.

 You may copy and distribute verbatim copies of the program's source code as you receive it, in any medium, provided that you conspicuously and appropriately publish on each copy an appropriate copyright notice and disclaimer of warranty; keep intact all the notices that refer to this license and to the absence of any warranty; and give any other recipients of the program a copy of this license along with the Program.

You may charge a fee for the physical act of transferring a copy, and you may at your option offer warranty protection in exchange for a fee.

- 2. You may modify your copy or copies of the program or any portion of it, thus forming a work based on the Program, and copy and distribute such modifications or work under the terms of section 1 above, provided that you also meet all of these conditions:
  - a) You must cause the modified files to carry prominent notices stating that you changed the files and the date of any change.
  - b) You must cause any work that you distribute or publish, that in whole or in part contains or is derived from the

Program or any part there of, to be licensed as a whole at no charge to all third parties under the terms of this license.

c) If the modified program normally reads commands interactively when run, you must cause it, when started running for such interactive use in the most ordinary way, to print or display an announcement including an appropriate copyright notice and a notice that there is no warranty (or else, saying that you provide a warranty) and that users may redistribute the program under these conditions, and telling the user how to view a copy of this license. (Exception: if the Program itself is interactive but does not normally print such an announcement, your work based on the Program is not required to print an announcement.)

These requirements apply to the modified work as a whole. If identifiable sections of that work are not derived from the Program, and can be reasonably considered independent and separate works in themselves, then this license, and its terms, do not apply to those sections when you distribute them as separate works. But when you distribute the same sections as part of a whole which is a work based on the Program, the distribution of the whole must be on the terms of this license, whose permissions for other licensees extend to the entire whole, and thus to each and every part regardless of who wrote it.

Thus, it is not the intent of this section to claim rights or contest your rights to work written entirely by you; rather, the intent is to exercise the right to control the distribution of derivative or collective works based on the program.

In addition, mere aggregation of another work not based on the program with the Program (or with a work based on the program) on a volume of a storage or distribution medium does not bring the other work under the scope of this license.

- 3. You may copy and distribute the program (or a work based on it, under section 2) in object code or executable form under the terms of sections 1 and 2 above provided that you also do one of the following:
  - a) Accompany it with the complete corresponding machinereadable source code, which must be distributed under the terms of sections 1 and 2 above on a medium customarily used for software interchange; or,
  - b) Accompany it with a written offer, valid for at least three years, to give any third party, for a charge no more than your cost of physically performing source distribution, a complete machine-readable copy of the corresponding source code, to be distributed under the terms of sections 1 and 2 above on a medium customarily used for software interchange; or,

c) Accompany it with the information you received as to the offer to distribute corresponding source code. (This alternative is allowed only for noncommercial distribution and only if you received the program in object code or executable form with such an offer, in accord with Subsection b above.)

The source code for a work means the preferred form of the work for making modifications to it. For an executable work, complete source code means all the source code for all modules it contains, plus any associated interface definition files, plus the scripts used to control compilation and installation of the executable. However, as a special exception, the source code distributed need not include anything that is normally distributed (in either source or binary form) with the major components (compiler, kernel, and so on) of the operating system on which the executable runs, unless that component itself accompanies the executable.

If distribution of executable or object code is made by offering access to copy from a designated place, then offering equivalent access to copy the source code from the same place counts as distribution of the source code, even though third parties are not compelled to copy the source along with the object code.

- 4. You may not copy, modify, sublicense, or distribute the Program except as expressly provided under this license. Any attempt otherwise to copy, modify, sublicense or distribute the Program is void, and will automatically terminate your rights under this license. However, parties who have received copies, or rights, from you under this license will not have their licenses terminated so long as such parties remain in full compliance.
- 5. You are not required to accept this license, since you have not signed it. However, nothing else grants you permission to modify or distribute the Program or its derivative works. These actions are prohibited by law if you do not accept this license. Therefore, by modifying or distributing the program (or any work based on the program), you indicate your acceptance of this license to do so, and all its terms and conditions for copying, distributing or modifying the program or works based on it.
- 6. Each time you redistribute the program (or any work based on the Program), the recipient automatically receives a license from the original licensor to copy, distribute or modify the Program subject to these terms and conditions. You may not impose any further restrictions on the recipients' exercise of the rights granted herein. You are not responsible for enforcing compliance by third parties to this license.

7. If, as a consequence of a court judgment or allegation of patent infringement or for any other reason (not limited to patent issues), conditions are imposed on you (whether by court order, agreement or otherwise) that contradict the conditions of this license, they do not excuse you from the conditions of this license. If you cannot distribute so as to satisfy simultaneously your obligations under this license and any other pertinent obligations, then as a consequence you may not distribute the program at all. For example, if a patent license would not permit royalty-free redistribution of the program by all those who receive copies directly or indirectly through you, then the only way you could satisfy both it and this license would be to refrain entirely from distribution of the program.

If any portion of this section is held invalid or unenforceable under any particular circumstance, the balance of the section is intended to apply and the section as a whole is intended to apply in other circumstances.

It is not the purpose of this section to induce you to infringe any patents or other property right claims or to contest validity of any such claims; this section has the sole purpose of protecting the integrity of the free software distribution system, which is implemented by public license practices. Many people have made generous contributions to the wide range of software distributed through that system in reliance on consistent application of that system; it is up to the author/donor to decide if he or she is willing to distribute software through any other system and a licensee cannot impose that choice.

This section is intended to make thoroughly clear what is believed to be a consequence of the rest of this license.

- 8. If the distribution and/or use of the program is restricted in certain countries either by patents or by copyrighted interfaces, the original copyright holder who places the program under this license may add an explicit geographical distribution limitation excluding those countries, so that distribution is permitted only in or among countries not thus excluded. In such case, this license incorporates the limitation as if written in the body of this license.
- 9. The Free Software Foundation may publish revised and/or new versions of the General Public License from time to time. Such new versions will be similar in spirit to the present version, but may differ in detail to address new problems or concerns.

Each version is given a distinguishing version number. If the program specifies a version number of this license which applies to it and "any later version", you have the option of following the terms and conditions either of that version or of any later version published by the Free Software Foundation. If the program does not specify a version number of this license, you may choose any version ever published by the Free Software Foundation.

10. If you wish to incorporate parts of the program into other free programs whose distribution conditions are different, write to the author to ask for permission. For software which is copyrighted by the Free Software Foundation, write to the Free Software Foundation; we sometimes make exceptions for this. Our decision will be guided by the two goals of preserving the free status of all derivatives of our free software and of promoting the sharing and reuse of software generally.

#### **NO WARRANTY**

- 11. BECAUSE THE PROGRAM IS LICENSED FREE OF CHARGE, THERE IS NO WARRANTY FOR THE PROGRAM, TO THE EXTENT PERMITTED BY APPLICABLE LAW. EXCEPT WHEN OTHERWISE STATED IN WRITING THE COPYRIGHT HOLDERS AND/OR OTHER PARTIES PROVIDE THE PROGRAM "AS IS" WITHOUT WARRANTY OF ANY KIND. EITHER EXPRESSED OR IMPLIED, INCLUDING, BUT NOT TO. THE IMPLIED **WARRANTIES** MERCHANTABILITY AND FITNESS FOR A PARTICULAR PURPOSE. THE ENTIRE RISK AS TO THE QUALITY AND PERFORMANCE OF THE PROGRAM IS WITH YOU. SHOULD THE PROGRAM PROVE DEFECTIVE, YOU ASSUME THE COST OF ALL NECESSARY SERVICING, REPAIR OR CORRECTION.
- 12. IN NO EVENT UNLESS REQUIRED BY APPLICABLE LAW OR AGREED TO IN WRITING WILL ANY COPYRIGHT HOLDER, OR ANY OTHER PARTY WHO MAY MODIFY AND/OR REDISTRIBUTE THE PROGRAM AS PERMITTED ABOVE, BE LIABLE TO YOU FOR DAMAGES, INCLUDING ANY GENERAL, SPECIAL, INCIDENTAL OR CONSEQUENTIAL DAMAGES ARISING OUT OF THE USE OR INABILITY TO USE THE PROGRAM (INCLUDING BUT NOT LIMITED TO LOSS OF DATA OR DATA BEING RENDERED INACCURATE OR LOSSES SUSTAINED BY YOU OR THIRD PARTIES OR A FAILURE OF THE PROGRAM TO OPERATE WITH ANY OTHER PROGRAMS), EVEN IF SUCH HOLDER OR OTHER PARTY HAS BEEN ADVISED OF THE POSSIBILITY OF SUCH DAMAGES.

#### **END OF TERMS AND CONDITIONS**

How to apply these terms to your new programs

If you develop a new program, and you want it to be of the greatest possible use to the public, the best way to achieve this is to make it free software which everyone can redistribute and change under these terms.

To do so, attach the following notices to the program. It is safest to attach them to the start of each source file to most effectively convey the exclusion of warranty; and each file should have at least the "copyright" line and a pointer to where the full notice is found.

One line to give the program's name and a brief idea of what it does.

Copyright (C) < year > < name of author >

This program is free software; you can redistribute it and/or modify it under the terms of the GNU General Public License as published by the Free Software Foundation; either version 2 of the license, or (at your option) any later version.

This program is distributed in the hope that it will be useful, but WITHOUT ANY WARRANTY; without even the implied warranty of MERCHANTABILITY or FITNESS FOR A PARTICULAR PURPOSE. See the GNU General Public License for more details.

You should have received a copy of the GNU General Public License along with this program; if not, write to the Free Software Foundation, Inc., 51 Franklin Street, Fifth Floor, Boston, MA 02110-1301 USA.

Also add information on how to contact you by electronic and paper mail.

If the program is interactive, make it output a short notice like this when it starts in an interactive mode:

Gnomovision version 69, Copyright (C) year name of author Gnomovision comes with ABSOLUTELY NO WARRANTY; for details type 'show w'. This is free software, and you are welcome to redistribute it under certain conditions; type 'show c' for details.

The hypothetical commands 'show w' and 'show c' should show the appropriate parts of the General Public License. Of course, the commands you use may be called something other than 'show w' and 'show c'; they could even be mouse-clicks or menu items-whatever suits your program.

You should also get your employer (if you work as a programmer) or your school, if any, to sign a "copyright disclaimer" for the program, if necessary. Here is a sample; alter the names:

Yoyodyne, Inc., hereby disclaims all copyright interest in the program 'Gnomovision' (which makes passes at compilers) written by James Hacker.

Signature of Ty Coon, 1 April 1989 Ty Coon, President of Vice

This General Public License does not permit incorporating your program into proprietary programs. If your program is a subroutine library, you may consider it more useful to permit linking proprietary applications with the library. If this is what you want to do, use the GNU Lesser General Public License instead of this license

zenith